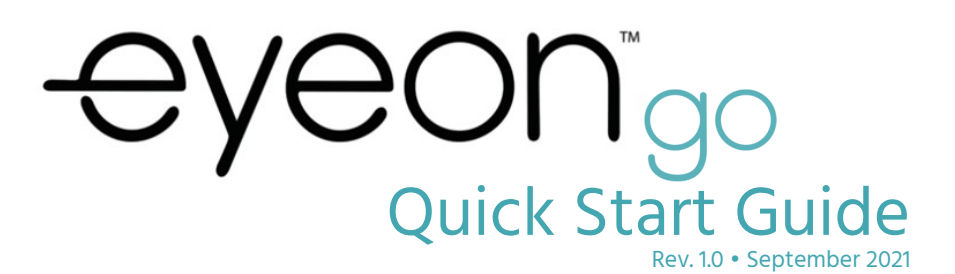

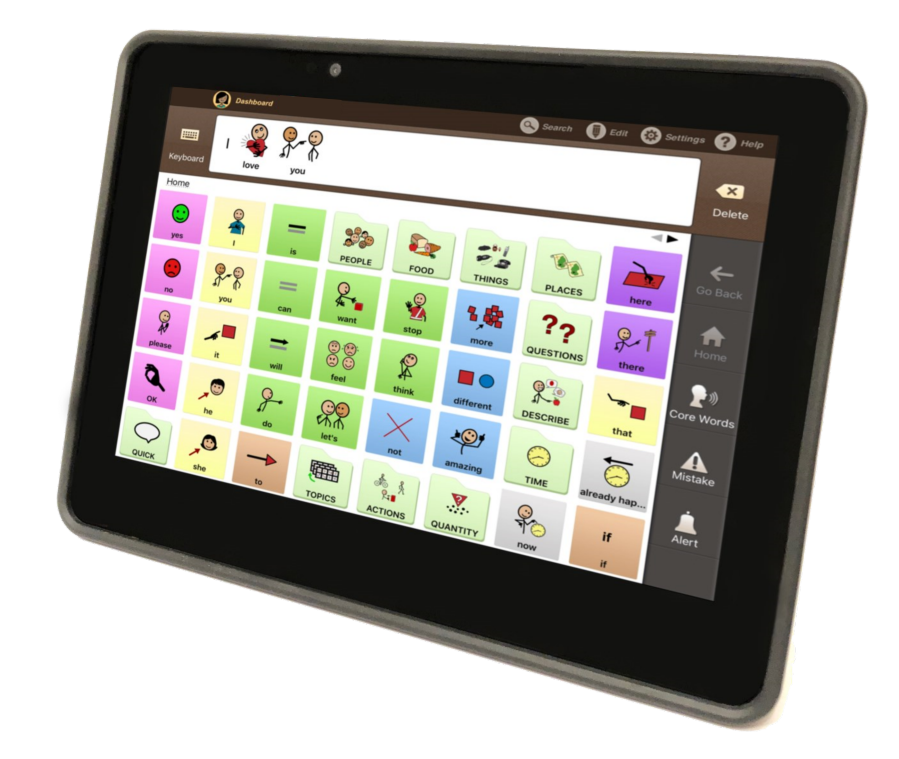

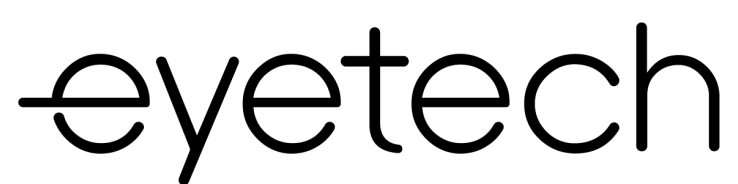

EyeTech 1128 E Greenway St. Suite 1 Mesa, AZ 85203

Phone: 888.539.3832 Fax: 480.718.5243 info@eyetechds.com www.eyetechds.com

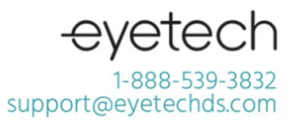

MAN-EOG-002 EyeOn Go Quick Start Guide Rev 1.0 - Sept. 2021

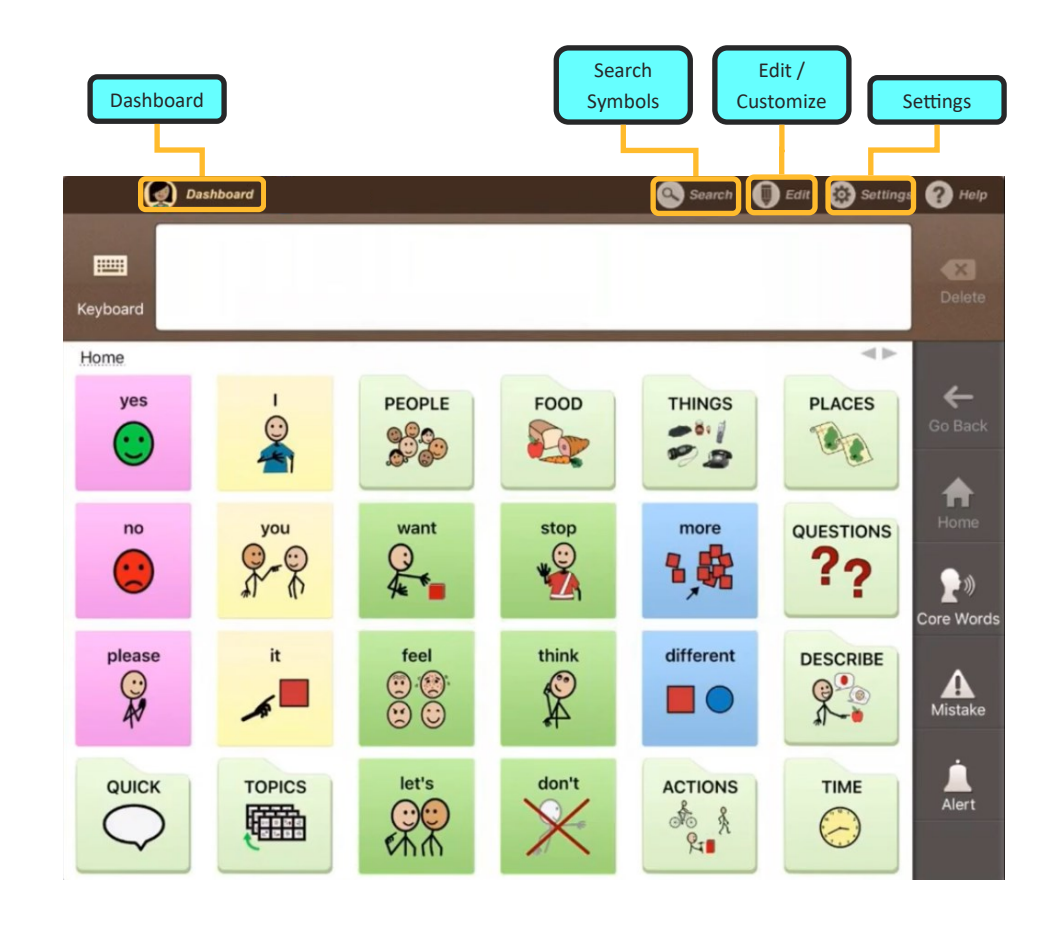

### INTRODUCTION

### SETUP

1. Open the speech generation software by clicking its icon on the home screen menu.

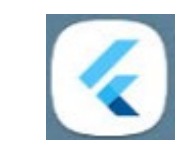

2. Create an account by entering your email address and a password.

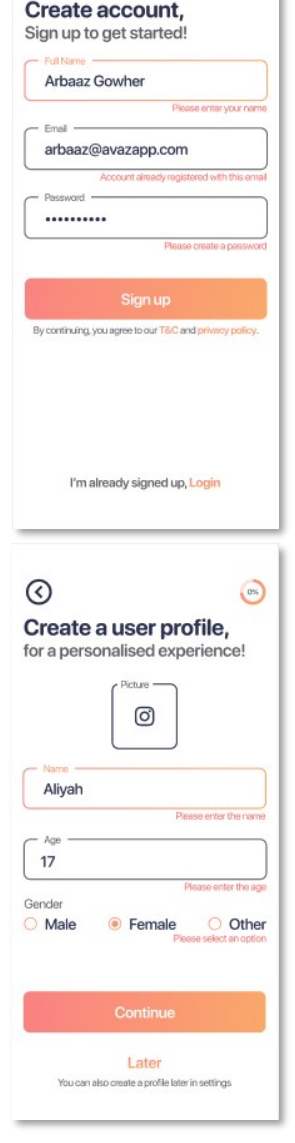

# Thank you for choosing the EyeOn Go!

We know each customer has very different needs from their AAC technology. Upon receipt of your EyeOn Go device, we will work with you to schedule your first Success Coach session.

Our Success Coaches are here to provide live, personalized coaching and support to ensure your experience with EyeTech meets or exceeds your expectations. We have designed this program to support your unique goals, so you can utilize the EyeOn as a seamless extension of yourself.

#### Success coaches will assist you with:

- · Training on speech and access applications included with your device
- Device customization and programming
- Troubleshooting, technical, and general questions

Support is available Monday - Friday 6AM to 6PM PT Phone: 1-888-539-3832 ext. 2 support@eyetechds.com

For full product details, please reach out to

#### support@eyetechds.com

to request a copy of the EyeOn Go User Manual.

3. Create a user profile by entering the user's name, age, and gender. Select Continue when finished.

## PRODUCT VIEW

# FIRST TIME SETUP

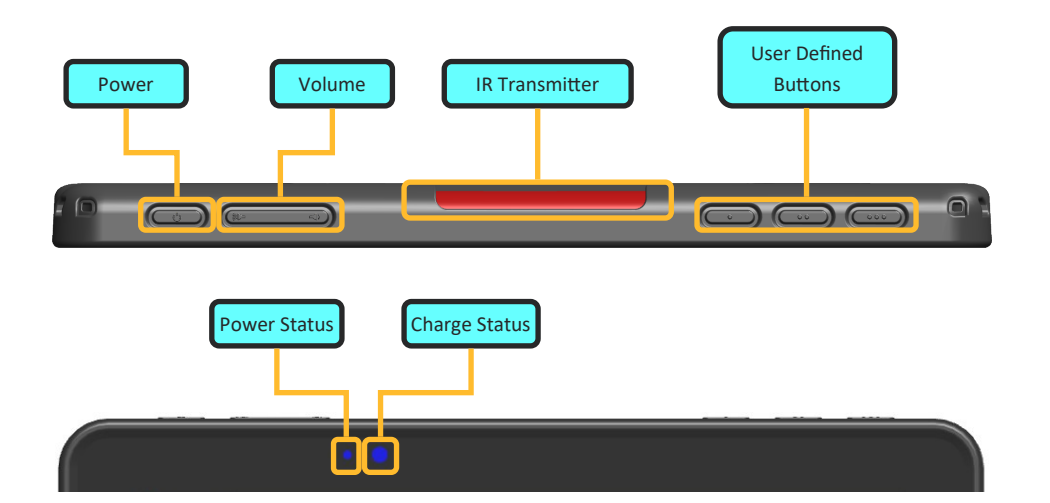

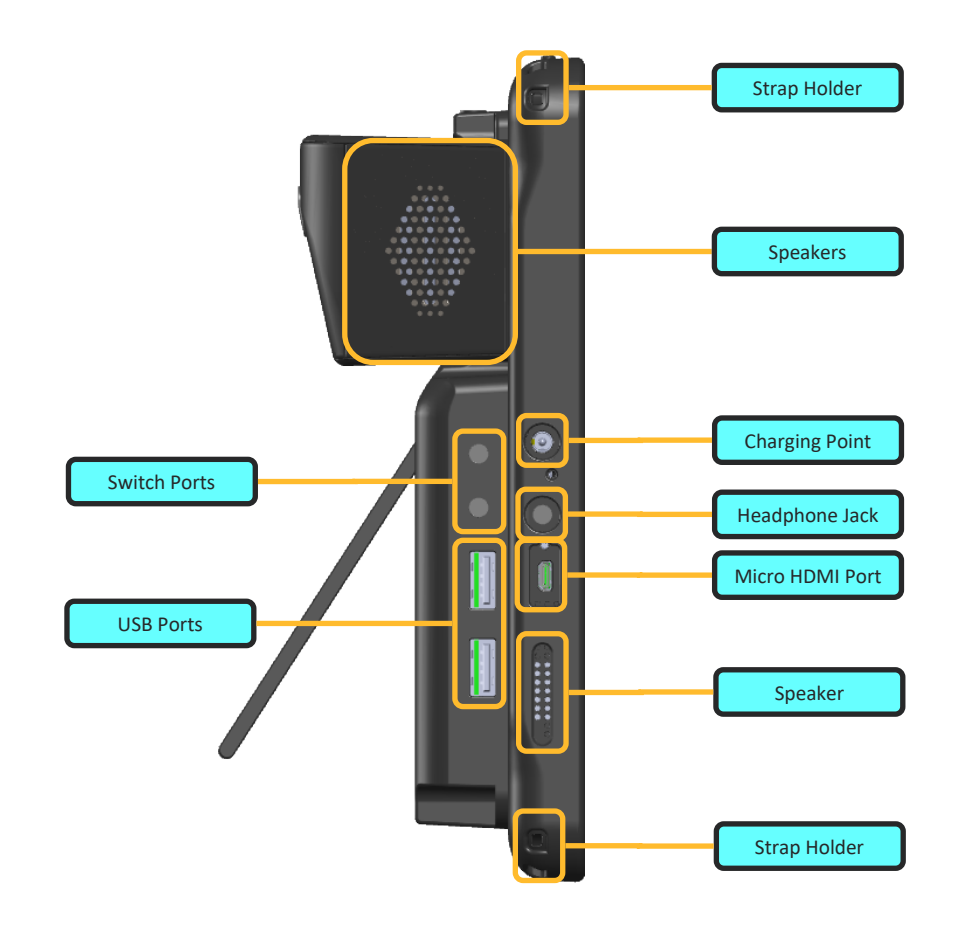

- 1. Unpack your EyeOn Go from its packaging.
- 2. Confirm that the following equipment is included:

☐ EyeOn Go Tablet □ AC Adapter / Power Supply ☐ Microfiber Cloth ☐ Documentation

> ☐ Quick Start Guide (this document) ☐ Quick Reference Guide

3. Remove the protective clear cover from the EyeOn Go.

4. Plug in the EyeOn Go and fully charge it before first use. When fully charged, the Charging Status light will turn green.

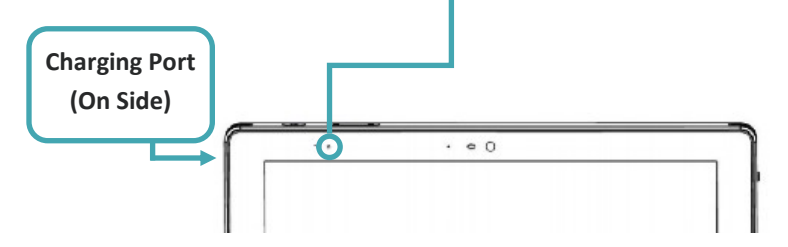

5. Press the **Power Button** to turn the device on.

 $. 00$ 

The Charging Status light will show one of three colors, depending on the level of charge.

● Battery 100%

- Charging
- Battery low